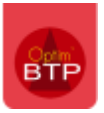

Dans le **logiciel gestion de chantier** Optim'BTP, il est possible de gérer un suivi des commandes qui doivent passer **pour leur expédition** par des **transitaires**.

Pour cela, il faut mettre les bonnes indications dès la saisie de la commande.

## **Saisir une commande avec expédition par transitaire**

A la saisie d'une commande sur laquelle l'expédition sera gérée par un transitaire, il faut venir préciser l'**Incoterm**.

En fonction de l'**Incoterm**, cela activera l'ajout de colonne d'informations à remplir : le nom du transitaire, le mode d'expédition, une information la référence de l'avion ou du bateau, le type de conteneur, la référence du conteneur, la date de départ, la date d'arrivée et autres observations.

Certains champs sont en **saisie directe**, d'autres proposent des **menus déroulants** accessibles par **F4**.

La liste des transitaires sera proposée en fonction des tiers cochés en catégorie « **Transitaire** » dans leur fiche annuaire (**cf FAQ 344**)

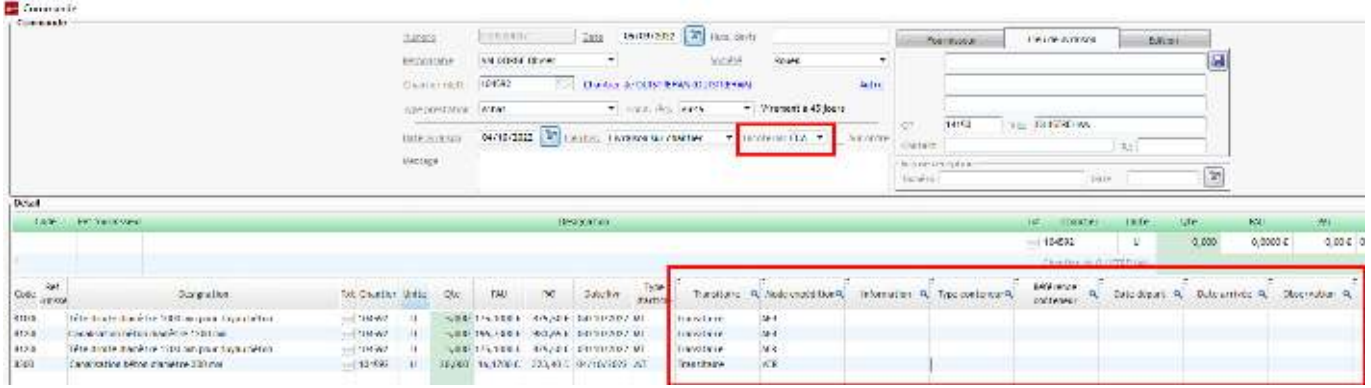

Il n'est pas obligatoire de tout remplir, un **écran de suivi transitaire** permet par ailleurs de compléter les informations. (*cf FAQ 346*)